Katedra informatiky Přírodovědecká fakulta Univerzita Palackého v Olomouci

# **BAKALÁŘSKÁ PRÁCE**

Aplikace pro výuku stromů

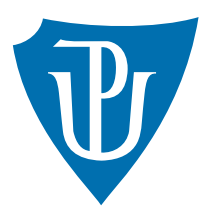

Vedoucí práce: Mgr. Jiří Zacpal, Ph.D.

# 2015 Jakub Malíšek

Studijní obor: Aplikovaná informatika, prezenční forma

## **Bibliografické údaje**

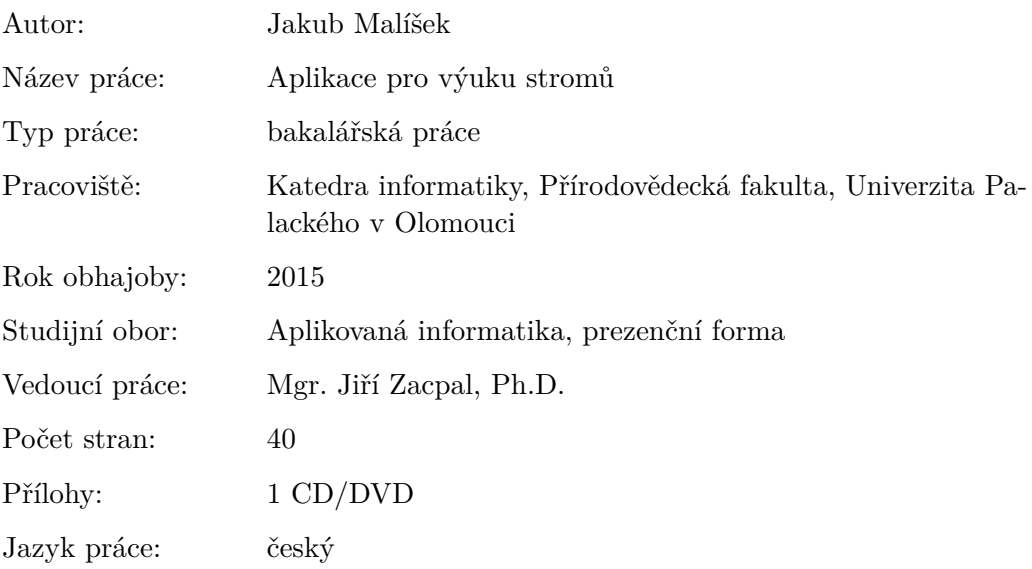

## **Bibliograhic info**

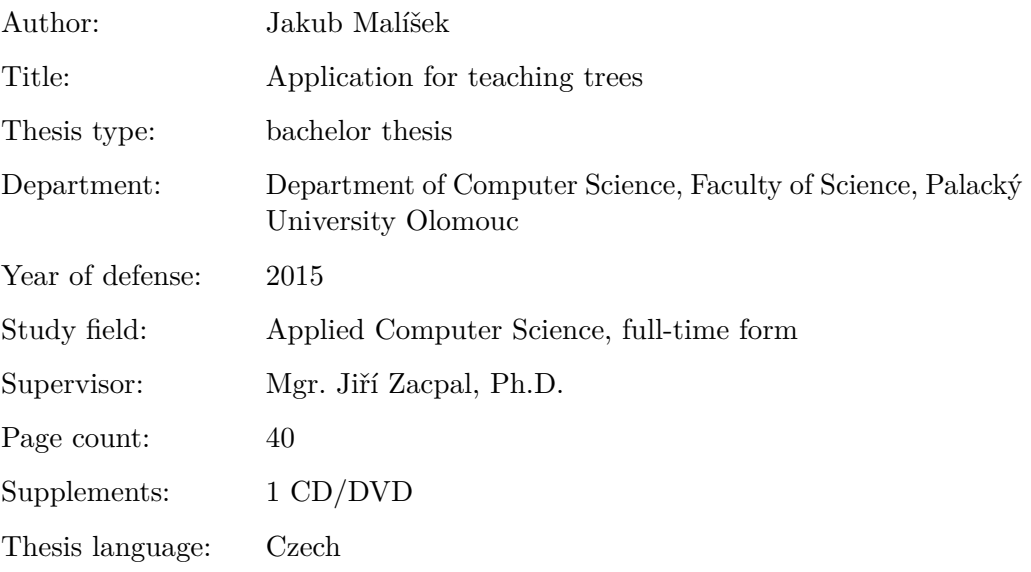

#### **Anotace**

*Aplikace EducTree slouží jako podpora výuky datových struktur stromů. Teoretická část obsahuje kapitoly věnující se některým strukturám stromů. Praktická část tyto stromy reprezentuje v grafické podobě a umožňuje práci s nimi. Ke každému stromu jsou přiděleny testy k ověření znalostí uživatele. Aplikace byla vytvořena v jazyce Java jako součást bakalářské práce.*

#### **Synopsis**

*Application EducTree serves as a support for teaching data structures of trees. Teoretical part contains chapters dedicated to selected tree structures.Practical part represents theese trees in graphical form and allows working with them. Each tree has own tests to check knowlage of user. Application was created in Java language as a part of bachelor thesis.*

**Klíčová slova:** datová struktura; stromy; AVL strom; červeno-černý strom; Bstrom

**Keywords:** data structure; trees; AVL tree; red-black tree; B-tree

Děkuji Mgr. Jiřímu Zacpalovi, Ph.D za odborné vedení práce. Děkuji také Bc. Kateřině Kratochvílové za věcné připomínky a pomoc při testování aplikace.

*Místopřísežně prohlašuji, že jsem celou práci včetně příloh vypracoval/a samostatně a za použití pouze zdrojů citovaných v textu práce a uvedených v seznamu literatury.*

datum odevzdání práce podpis autora

# **Obsah**

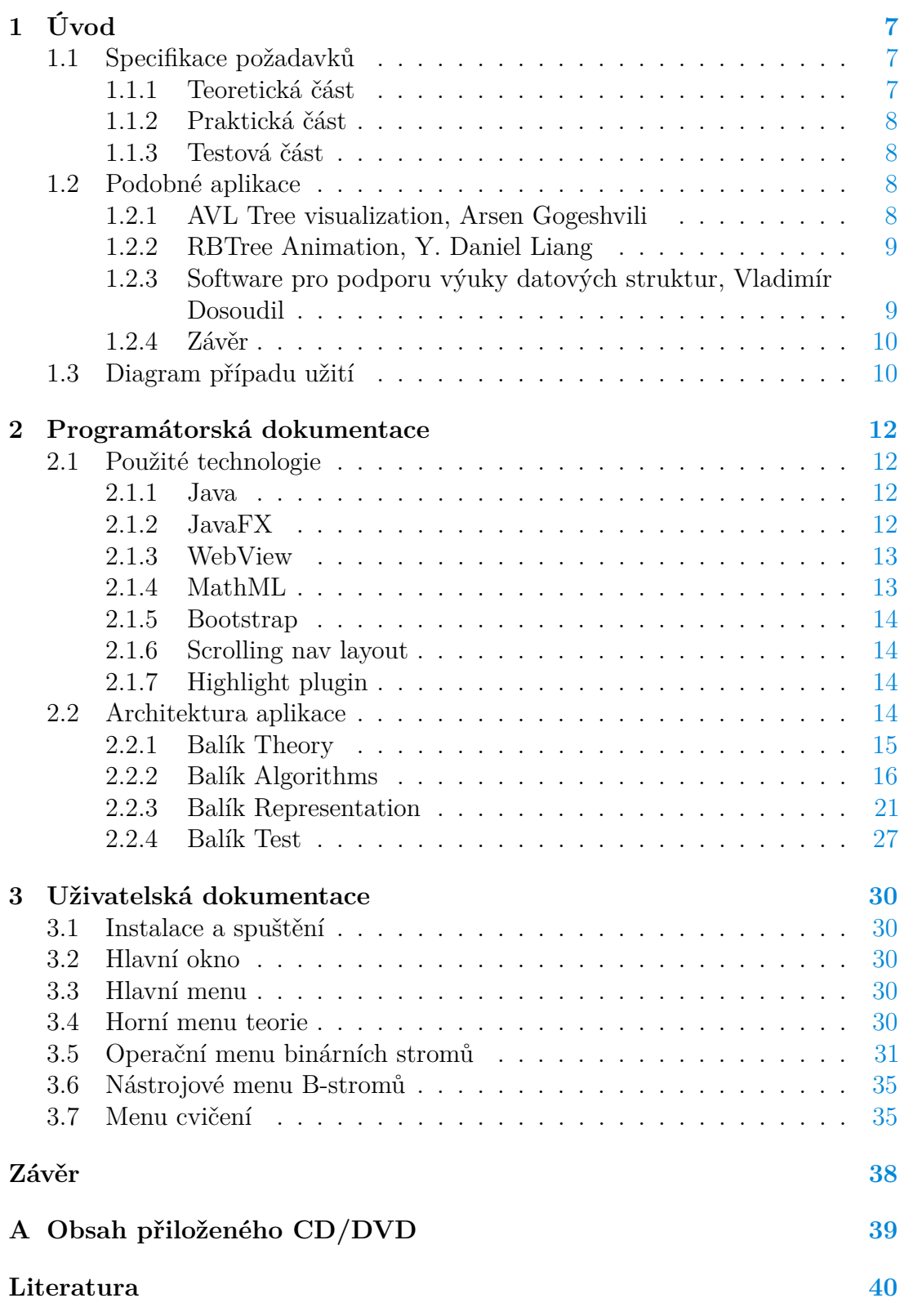

# **Seznam obrázků**

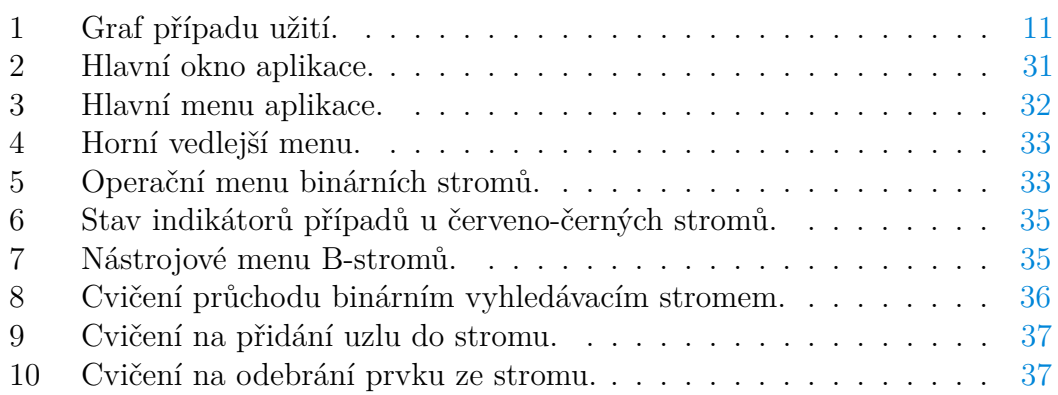

# **Seznam tabulek**

# **Seznam vět**

# **Seznam zdrojových kódů**

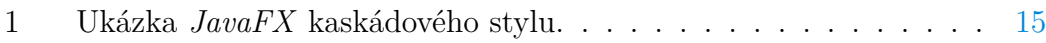

# <span id="page-6-0"></span>**1 Úvod**

Cílem bakalářské práce je vytvořit vzdělávací aplikaci určenou pro výuku datových struktur stromů. Stromy jsou důležité datové struktury s mnoha aplikacemi. Patří však ke složitějším datovým strukturám, které bývají obtížné na pochopení bez správné vizualizace. Aplikace by měla sloužit jak jako zdroj studijních materiálů, tak jako prostředek k vizualizaci zvolených stromů a testování znalostí uživatele. V následujících podkapitolách uvedeme specifikaci požadavků, průzkum existujících řešení a graf případu užití. Další kapitoly práce pak obsahují programátorskou a uživatelskou dokumentaci.

## <span id="page-6-1"></span>**1.1 Specifikace požadavků**

Výstupem práce bude aplikace sloužící jako podpora výuky datových struktur stromů. Konkrétně se bude jednat o stromy požadované u státní závěrečné zkoušky oborů Aplikovaná informatika[\[5\]](#page-39-1) a Informatika[\[4\]](#page-39-2) na Univerzitě Palackého. Tyto stromy jsou:

- Binární vyhledávací strom $<sup>1</sup>$  $<sup>1</sup>$  $<sup>1</sup>$ </sup>
- AVL strom
- Červeno-černý strom
- B-strom

Aplikace by měla najít využití jak v samostudiu, tak jako podpora výuky pro předměty zabývající se datovými strukturami stromů. Bude rozdělena na tři části:

- 1. Teoretická část
- 2. Praktická část
- 3. Testová část

## <span id="page-6-2"></span>**1.1.1 Teoretická část**

Teoretická část by měla obsahovat úvod do problematiky stromů a dále kapitoly věnující se jednotlivým stromům a jejich struktuře. U každého stromu by pak měl být vysvětlen postup vyhledání, vložení a odebrání prvku. Teoretická část by měla být přístupná odkudkoliv z aplikace a mělo by v ní být umožněno hledání a kopírování textu.

<span id="page-6-3"></span><sup>1</sup>Dále v textu BST (zkratka z binary search tree)

#### <span id="page-7-0"></span>**1.1.2 Praktická část**

V praktické části by měl být každý strom naprogramován a vizuálně ztvárněn. Uživatel by měl mít možnost provádět nad stromy operace vložení, odebrání a vyhledání prvku. Aplikace by měla obsahovat okno s textem, ve kterém by se zobrazoval slovní popis toho, co se se stromem děje. Operace nad stromy by měly mít možnost animace.

## <span id="page-7-1"></span>**1.1.3 Testová část**

V testové části dostane uživatel k dispozici náhodně vygenerovaný strom a operaci, kterou má provést. Následně bude veden ke správné odpovědi posloupností dotazů. Testová část by měla obsahovat možnost zobrazení správné odpovědi a generování nového úkolu. Stromy by měly být generovány náhodně, aby se uživatel nemohl naučit postup na konkrétních případech a místo toho si vžil vzor postupu na jakémkoliv stromu daného druhu.

## <span id="page-7-2"></span>**1.2 Podobné aplikace**

Hodnocení aplikací s podobným zadáním je obtížný úkol. Žádná z vyzkoušených aplikací neobsahovala všechny tři části ze zadání práce. Nejčastější jsou pak práce, které se věnují vizualizaci jednoho stromu.Situaci ještě více komplikuje skutečnost, že mnoho vizualizací bylo naprogramováno jako internetový *Java* applet, které jsou v dnešní době prohlížeči hojně blokovány z bezpečnostních důvodů. Tato řešení jsou většinou kvalitně provedené s graficky úhlednými animacemi. Jen málokdy však obsahují i příslušnou teorii či možnost výběru jiného druhu stromu v rámci jedné aplikace. Aplikace, která by umožňovala jakýmkoliv způsobem testovat uživatelovi vědomosti o stromech nebyla nalezena. Ukažme si proto alespoň pár aplikaci, které se věnují zobrazení a animování stromů.

## <span id="page-7-3"></span>**1.2.1 AVL Tree visualization, Arsen Gogeshvili**

Jedná se o internetovou aplikaci z roku 2007 postavenou na platformě *Adobe Flash* zobrazující AVL strom.

Dostupné z [http://qmatica.com/DataStructures/Trees/AVL/AVLTree.html.](http://qmatica.com/DataStructures/Trees/AVL/AVLTree.html)

## **Klady**

- $\bullet$  + Kvalitní plynulá animace.
- $\bullet$  + Zobrazuje text s provedenými kroky.
- $\bullet$  + Obsahuje nápovědu.
- $\bullet$  + Rozsáhlé nastavení zobrazení stromu a animace.

## **Zápory**

- − Chybí možnost testování znalostí.
- − Teorie je zastoupena pouze odkazem na vhodnou literaturu.

## **Hodnocení**

Velice povedená aplikace, které se toho nedá moc vytknout. Zamrzí absence teoretické části a jiných stromů.

## <span id="page-8-0"></span>**1.2.2 RBTree Animation, Y. Daniel Liang**

Velice jednoduchá internetová aplikace zobrazující červeno-černý strom. Autor má na svých stránkách i další druhy stromů.

Dostupné z <http://cs.armstrong.edu/liang/animation/web/RBTree.html.>

## **Klady**

 $\bullet$  + Více druhů stromů dostupných ze stránek autora.

## **Zápory**

- − Malá škála operací.
- $\bullet$  Žádné animace.
- − Chybí slovní popis provedených kroků.
- − Oznamování pomocí dialogů.

## **Hodnocení**

Spíše horší řešení dané problematiky.

## <span id="page-8-1"></span>**1.2.3 Software pro podporu výuky datových struktur, Vladimír Dosoudil**

Závěrečná práce na téma výuky datových struktur. Autor demonstruje algoritmy na Splay stromu (samovyvažovací BST). Jedná se o desktopovou aplikaci.

Dostupné z http://is.muni.cz/th/60914/fi.  $b$ .

## **Klady**

- + Obsahuje pět DEMO příkladů.
- $\bullet$  + Možnost krokování a pozastavení animace.
- + Možnost měnit horizontální a vertikální posun stromu.
- $\bullet$  + Obsahuje 3 jazykové mutace (čeština, angličtina, slovenština).
- $\bullet$  + Pseudokódy operací s komentářem.

## **Zápory**

- − Při zmenšení okna podivné překrývání prvků.
- − Absence okna s výpisem kroků.
- − Neintuitivní uživatelské rozhraní
- − Absence možnosti testování znalostí.

## **Hodnocení**

Práce má podobné zadání, jako jedna z mála aplikací obsahuje pseudokód s komentářem. Možnost pozastavení animace je dalším pozitivem.

## <span id="page-9-0"></span>**1.2.4 Závěr**

Existují práce, které plní alespoň část zadání. Některé jsou implementované lépe, některé hůře. Nejvíce jsou zastoupeny aplikace věnující se druhé části práce, teoretická část nalezneme jen některých případů, možnost prověřit uživatele testem se pak neobjevuje. Neexistence aplikace, která by spojovala všechny tři části (teoretickou ,praktickou část a testování), je dostatečnou motivací pro vznik této práce.

## <span id="page-9-1"></span>**1.3 Diagram případu užití**

Na základě zadání práce a specifikace požadavků vznikl zjednodušený diagram případu užit[í1.](#page-10-0) Ten zachycuje interakci uživatele s aplikací.

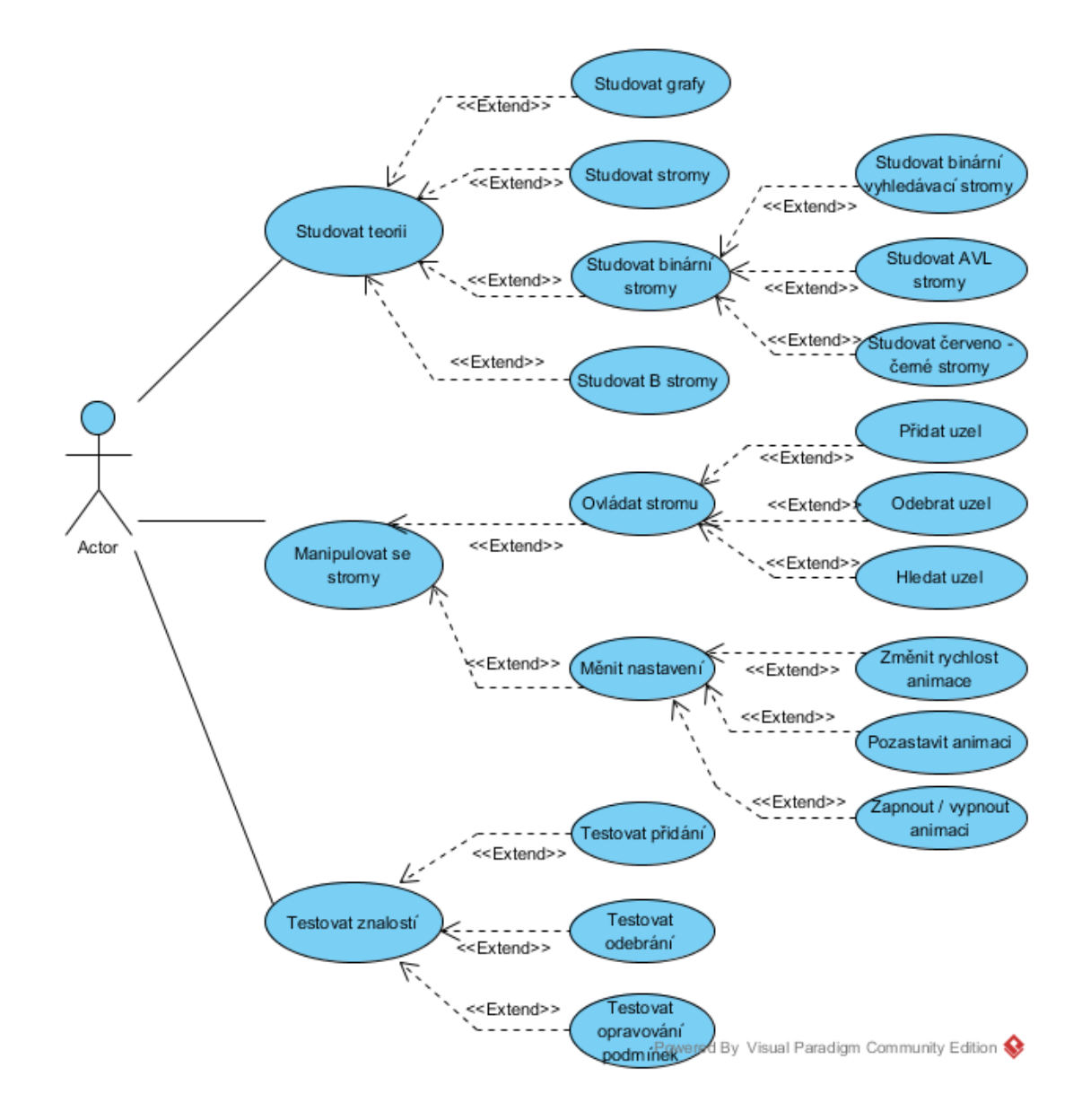

<span id="page-10-0"></span>Obrázek 1: Graf případu užití.

## <span id="page-11-0"></span>**2 Programátorská dokumentace**

V této kapitole se seznámíme s technologiemi použitými při vytváření aplikace. Dále si ukážeme způsob implementace aplikace, přehled balíků, tříd, nejdůležitějších metod a jejich stručný popis.

## <span id="page-11-1"></span>**2.1 Použité technologie**

V následujících podkapitolách jsou uvedeny informace o použitých technologiích a knihovnách, které využívá aplikace. Jako programovací jazyk byl vybrán jazyk *Java*. Grafické prostředí aplikace je vytvořeno pomocí knihovny *JavaFX*. Pro zobrazení teoretické části je použita komponenta *WebView* a webové knihovny a jazyky:

- MathML.
- Bootstrap.
- JavaScript.
- jQuery.
- Scrolling nav layout.
- Highlight plugin.

## <span id="page-11-2"></span>**2.1.1 Java**

Java patří do rodiny objektově orientovaných jazyků. První verze byla vydána v roce 1995, zatím poslední osmá verze v roce 2014. Podle *TIOBE Programming Community Index* [\[7\]](#page-39-3) a *PYPL PopularitY of Programming Language* [\[6\]](#page-39-4) se Java poslední měsíce objevuje mezi nejpopulárnějšími jazyky. Výhodou použití jazyka Java je jeho multiplatformnost ,rozsáhlá dokumentace, široká komunita (dostupnost velkého množství knihoven a nástrojů) a možnost spustit Java aplikaci bez instalace na stroji, který má nainstalovanou příslušnou verzi JVM <sup>[1](#page-11-4)</sup>. Aplikace byla napsána ve verzi jazyka *8*. Pro psaní práce bylo použito vývojové prostředí *Netbeans* ve verzi *8.0*. *Netbeans* je open-source[2](#page-11-5) multiplatformní vývojové prostředí pro jazyk *Java* i jiné jazyky (namátkou *PHP*, *javascript*, *C/C++*).

## <span id="page-11-3"></span>**2.1.2 JavaFX**

Grafické prostředí aplikace bylo vytvořeno za pomocí nové knihovny integrované do Javy 8 *JavaFX*. Tato knihovna je plnohodnotným nástupcem[\[8\]](#page-39-5) knihovny *Swing*, která slouží k ovládání aplikace pomocí uživatelského prostředí. Z *JavaFX*

<span id="page-11-5"></span><span id="page-11-4"></span><sup>1</sup>Java Virtual Machine

<sup>2</sup>Česky otevřený software. Uživatelé mohou volně prohlížet, používat a upravovat zdrojový kód.

přináší několik nových prvků, které usnadňují tvorbu uživatelského prostředí aplikace:

- **FXML** Značkovací jazyk založený na XML<sup>[3](#page-12-2)</sup>, ve kterém je možné vytvořit uživatelské prostředí separované od logiky aplikace.
- **CSS**[4](#page-12-3) Vzhled komponent prostředí (například tlačítka) je možné upravovat pomocí kaskádových stylů.
- **Vícedotykové ovládání** Přidána podpora vícedotykového ovládání.
- **Standalone aplikace** Možnost vytvoření balíku, který kromě samotné aplikace obsahuje i běhové prostředí Javy. Uživatel pak nemusí mít běhové prostředí nainstalováno a stejně může spustit aplikaci (nevýhodou je větší velikost).
- **WebView** Webová komponenta umožnující zobrazení webových stránek v aplikaci.
- **Animace** Vytváření animací je daleko jednodušší, než tomu bylo v knihovně *Swing*.

## <span id="page-12-0"></span>**2.1.3 WebView**

Webová komponenta uvedená v rámci knihovny *JavaFX*. Slouží k zobrazení HTML stránek. Je založen na open-source jádru *WebKit* WebKit [\[2\]](#page-39-6). Podporuje CSS, javascript a HTML5. V aplikaci slouží k zobrazení HTML stránek s výukovým textem. Podrobnější vysvětlení zvolení tohoto přístupu nalezneme v podkapitole Architektura aplikace, v části věnující se balíku Theory.

## <span id="page-12-1"></span>**2.1.4 MathML**

*MathML* je specifikace umožnující zapisování matematických výrazů a rovnic do webového dokumentu a jejich správné zobrazení uživateli. *MathML* spadá pod konsorcium *W3* [4](#page-12-4) . Jedná se o značkovací jazyk, jenž matematické prvky obaluje do příslušných značek. Z dané rovnice pak vzniká *XML* kód, který je obtížně čitelný pro člověka, ale počítač je schopný ho převést na reprezentaci, která je pro uživatele přirozená. V aplikaci je použit *MathMl* pro zobrazení matematických definic a vzorců.

<span id="page-12-2"></span> $\sqrt[3]{\text{Ext}}$ ensible Markup Language

<span id="page-12-3"></span><sup>4</sup>Cascading Style Sheets

<span id="page-12-4"></span><sup>4</sup>World Wide Web Consortium - vyvíjí webové standarty pro world wide web

#### <span id="page-13-0"></span>**2.1.5 Bootstrap**

Soubor HTML,CSS, JS<sup>[5](#page-13-4)</sup> nástrojů pro tvorbu responzivních, uživatelsky příjemných webových stránek. Pomocí tohoto nástroje je možné vytvořit stránky, které se budou přizpůsobovat velikosti okna a zařízení na kterém jsou prohlíženy. V rámci aplikace pro výuku stromů je pak výhodou použití již vytvořených komponent a stylů nástroje. Pokud by se někdy měla objevit aplikace na jiných než desktopových zařízeních, díky nástroji *Bootstrap* by bylo jednoduší přizpůsobovat učební text formátu daného zařízení. *Bootstrap* je volně dostupný pod MIT licencí<sup>[6](#page-13-5)</sup> na stránce [http://getbootstrap.com/.](http://getbootstrap.com/)

#### <span id="page-13-1"></span>**2.1.6 Scrolling nav layout**

Nástroj umožnující scrollování (rolování po stránce) na místo odkazu po kliknutí na odkaz. Nástroj je možné stáhnout ze stránky [http://startbootstrap.com/template](http://startbootstrap.com/template-overviews/scrolling-nav/)[overviews/scrolling-nav/](http://startbootstrap.com/template-overviews/scrolling-nav/) pod licencí Apache 2.0[7](#page-13-6) . Samotná stránka *startbootstrap.com* pak obsahuje nástroje, rozvržení a témata pro webové stránky používající nástroj *Bootstrap*.

#### <span id="page-13-2"></span>**2.1.7 Highlight plugin**

Webová komponenta WebView použitá v aplikaci nepodporuje funkci vyhledávání v textu. Tato funkcionalita je však podstatná a nedá se opomenout. Byl proto zvolen vhodný nástroj, který je implementuje. Jedná se o *jQuery* knihovnu *highlight-5* vytvořenou Johannem Burkardem. Volně k dispozici je na stránce autora [http://johannburkard.de/blog/programming/javascript/highlight](http://johannburkard.de/blog/programming/javascript/highlight-javascript-text-higlighting-jquery-plugin.html)[javascript-text-higlighting-jquery-plugin.html](http://johannburkard.de/blog/programming/javascript/highlight-javascript-text-higlighting-jquery-plugin.html) pod MIT licencí.

## <span id="page-13-3"></span>**2.2 Architektura aplikace**

V této kapitole se podíváme na implementaci aplikace, její třídy a metody.

Jazyk *Java* nabízí pro oddělení prostoru jmen tzn. balíky(packages).[8](#page-13-7) Celá aplikace pak bylo rozdělena na 4 hlavní balíky:

- 1. **Theory** Obsahuje teoretickou část aplikace.
- 2. **Algorithms** Obsahuje logickou část aplikace.
- 3. **Representation** Obsahuje část aplikace nutnou pro zobrazení a animování stromů.
- 4. **Test** Obsahuje část aplikace určenou pro testování znalostí uživatele.

<span id="page-13-4"></span><sup>5</sup> javascript

<span id="page-13-6"></span><span id="page-13-5"></span> $6$ svobodná licence vzniklá na Massachusettském technologickém institutu 7 svobodné licence, jejímž autorem je Apache Software Foundation

<span id="page-13-7"></span>

<sup>8</sup>Uživatel si je může představit jako složky, ve kterých jsou uchovány třídy.

Na stejné úrovni s těmito balíky je pak ještě složka s obrázky, třída EducTree a CSS soubor educTreeStyle.css.

#### **Třída EducTree**

Je první třídou, která se inicializuje po spuštění aplikace. Dědí z abstraktní třídy Application. Po spuštění aplikace je zavolána metoda start(final Stage stage), která inicializuje hlavní okno a udržuje ho, až do vypnutí aplikace. V metodě start(final Stage stage) se vytvoří stromový seznam, který je umístěn do levé strany okna a slouží jako hlavní navigace v aplikaci. Pravou část okna pak tvoří panel, do kterého je vkládán obsah na základě volání metod při výběru určité položky ze stromového seznamu. Pomocí metody scene .getStylesheets().add(...); je aplikaci přidělen kaskádový styl ze souboru educTreeStyle.css.

#### **educTreeStyle.css**

*JavaFX* umožňuje vývojářům přidávat kaskádové styly jednotlivým komponentám aplikace. Soubor educTreeStyle.css pak obsahuje tyto styly. Styl je možné definovat globálně pro všechny prvky daného typu nebo lokálně pouze pro prvky s příslušným identifikátorem (přiděluje se pomocí metody prvek.setId ("libovolne\_jmeno"). V CSS souboru pak k němu přistoupíme pomocí znaku  $m$ řížky  $\#$   $\frac{9}{7}$  $\frac{9}{7}$  $\frac{9}{7}$ .

```
1 /*Změní barvu všech tlačítek v~aplikaci na černou, font na Arial a
       veliksot fontu na 12px. */
2 .button{
3 -fx-background-color: black;
4 -fx-font-family: "Arial";
5 -fx-font-size: 12px;
6 }
7
8 /*Změní barvu tlačítek s~identifikátorem btnClickMe na červeno. */
9 #btnClickMe{
10 -fx-background-color: red;
11 }
```
Zdrojový kód 1: Ukázka *JavaFX* kaskádového stylu.

#### <span id="page-14-0"></span>**2.2.1 Balík Theory**

Původní učební text k teoretické části aplikace byl vysázen v typografickém prostředí LATEX. Toto prostředí dovoluje sázet matematiku na vysoké úrovni a pomocí knihovny *TikZ* kreslit grafy a stromy. Při samotné implementaci textu

<span id="page-14-2"></span><sup>9</sup> Anglicky hash.

do aplikace bylo potřeba zvolit správné prostředky pro plnohodnotné zobrazení textu. Zdánlivě nejjednodušší řešení, a sice zobrazení textu ve formátu *pdf* [10](#page-15-1) , se ukázalo jako problematické. Samotná *Java* nepodporuje zobrazení *pdf*. Tento problém alespoň částečně řeší knihovny třetích stran [11](#page-15-2). Jejich použití je pak limitováno cenou, rychlostí a často i špatným zobrazením matematických značek. Další způsob zobrazení takto profilovaného textu je pak zobrazení formou obrázků. Takto zobrazený text se relativně rychle načítá a umožnuje zachování matematiky a obrázků, tak jak je vysází LATEX. Na druhou stranu interakce uživatele s textem je značně limitována. Uživatel nemůže označovat text, kopírovat ho, ani v něm vyhledávat. To může vést k frustraci uživatele a nechuti používat danou aplikaci. Obrázky také musí být ve vysokém rozlišení, aby byl text dobře čitelný, což se podepisuje na velikosti aplikace. Jako nejlepší řešení se ukázalo zobrazení výukového textu za pomocí jazyka *HTML*[12](#page-15-3). Takové stránky lze zobrazit pomocí komponenty *JavaFX* webEngine. Text L<sup>AT</sup>FXové verze byl překopírován do jazyka HTML a opatřen příslušnými HTML značkami a kaskádovým stylem pro lepší orientaci uživatele. Obrázky grafů a algoritmy pak byly převedeny do formátu *png* a vloženy na stránky. Jediným problémem tak zůstala matematika, jejíž LATEXová podoba není v jazyce HTML akceptovaná. Tento problém zprvu řešila knihovna *MathJax*, která je schopná na místě převést LATEXovou matematiku do formátu přijatelného pro HTML stránky. Toto řešení však fungovalo pouze při připojení do internetové sítě. Konečné řešení tak je použití jazyka *MathML*[13](#page-15-4), do kterého byly převedeny LATEXové formule. Text byl vypracován s pomocí odborné literatury. Použité zdroje jsou uvedeny na stránkách s textem. Pseudokódy použité v teorii jsou založeny na algoritmech z knihy *Introduction to algorithms*[\[1\]](#page-39-7)

Samotný balík Theory pak obsahuje třídu Theory, HTML stránky s jednotlivými kapitolami učebního textu, s nápovědou, stránkou o aplikaci, adresář s obrázky, adresář s kaskádovými styly a adresář s knihovnami používanými HTML stránkami. Dále je v tomto balíku přítomná stránka s nápovědou a stránka s informacemi o aplikaci.

#### **Třída Theory**

Třída Theory obsahuje konstruktor s parametrem, který je volán ze třídy EducTree. Parametr určuje, která HTML stránka bude načtena do webového prohlížeče .

#### <span id="page-15-0"></span>**2.2.2 Balík Algorithms**

V balíku Algorithms najdeme celkem 8 tříd, 2 třídy pro každý použitý strom. Jedna třída reprezentuje uzel daného stromu, druhá pak samotný strom a operace nad ním vedené. Tyto třídy pak tvoří logickou páteř reprezentace stromů v aplikaci.

<span id="page-15-1"></span><sup>10</sup> Portable document format.

<span id="page-15-2"></span><sup>11</sup>Nejznámější JPedal https://www.idrsolutions.com/jpedal/.

<span id="page-15-3"></span><sup>12</sup>HyperText Markup Language

<span id="page-15-4"></span><sup>13</sup> Mathematical Markup Language

Každá třída uzlu obsahuje jak atributy popsané v teoretické části (jako jsou klíč, odkaz na rodiče uzlu, odkaz na potomky atd.), tak atributy nesoucí informace o poloze uzlu na ose *x* a *y*, barvu uzlu, počáteční a koncovou souřadnici přímky spojující uzel s jeho rodičem a jiné informace důležité pro správné zobrazení uzlu po grafické stránce.

Třídy stromů pak obsahují odkaz na kořen stromu, díky kterému je možné manipulovat s celým stromem a algoritmy reprezentující operace nad daným druhem stromu. Popis algoritmů použitých v aplikaci se pak nachází v teoretické části. Následuje seznam tříd s výpisem nejdůležitějších metod a atributů.

#### **Třída BSTStructure**

Reprezentuje uzel binárního vyhledávacího stromu. Kromě ukazatele na uzel rodiče, potomků a číslo klíče má atributy line a stack. Atribut stack obsahuje StackPane, kontejner, který obsahuje Circle a Text v určitém pořadí na ose *z*. Tím je tvořena grafická reprezentace uzlu. Skládá se z kruhu určité barvy, na němž je text obsahující klíč uzlu. Atribut line obsahuje přímku spojující uzel s jeho rodičem.

#### **Třída AVLStructure**

Třída AVLStructure reprezentuje uzel AVL stromu. Na rozdíl od třídy BSTStructure obsahuje navíc atribut balance, který uchovává balanční hodnotu daného uzlu.

#### **Třída RBTStructure**

Třída RBTStructure reprezentuje uzel červeno-černého stromu. Na rozdíl od BSTStructure obsahuje navíc atribut color výčtového typu TypeOfColor udávající, jestli je uzel černý nebo červený a atribut dummyNode, který nabývá hodnoty true nebo false v závislosti na tom, jestli je vnitřní uzel stromu nebo list, který má být zobrazen pro potřebnou animaci. Zajímavostí je pak konstruktor třídy, který je třikrát přetížen pro různé situace.

#### **Třída BStructure**

Třída BStructure reprezentuje uzel B-stromu. Obsahuje více atributů, než třídy uzlů binárních stromů. Uveďme ty nejdůležitější:

**keys** - Seznam obsahující klíče daného uzlu.

**childs** - Seznam obsahující ukazatele na potomky daného uzlu.

**parent** - Ukazatel na rodiče uzlu.

**group** - Kontejner uchovávající kontejnery jednotlivých prvků v uzlu.

**leaf** - Pravdivostní hodnota, true pokud je uzel list, jinak false.

- **r** Maximální počet prvků v uzlu.
- **p** Minimální počet prvků v uzlu.

#### **Třída BSTree**

Třída BSTree představuje BST. Jejím jediným atributem je root ukazující na uzel kořene stromu. Důležité metody jsou:

• insert(int key)

Vložení nového uzlu s klíčem key.

• find(int key)

Nalezení uzlu s klíčem key.

#### **Třída AVLTree**

Třída AVLTree představuje AVL strom. Důležité atributy:

**root** - Ukazatel na uzel kořenu.

**listOfString** - Seznam řetězců. Jsou do něj ukládány slovní popisy toho, co se se stromem děje při provádění operací bez animace. Následně je vyzvednut třídou reprezentující strom a záznamy jsou ukázány uživateli.

Zajímavé metody jsou:

• updateBalance

Slouží k opravení vyváženosti AVL stromu po přidání uzlu do stromu. Metoda pak volá metody updateBalanceLeft a updateBalanceRight v závislosti na tom, jestli byl uzel přidán do levého nebo pravého podstromu.

• updateBalanceR

Slouží k opravení vyváženosti AVL stromu po odebrání uzlu, volá metody updateBalanceLeftR a updateBalanceRightR v závislosti na tom, jestli byl uzel odebrán z levého nebo pravého podstromu.

• leftRotation

Provede levou rotaci kolem uzlu x. V návratové hodnotě vrací ukazatel na nový kořen podstromu, kolem kterého byla prováděna rotace.

• rightRotation

Obdobně jako levá rotace, akorát pro pravou stranu.

• insertWithoutRebalancing

Vloží do stromu uzel, ale neprovede vyvážení stromu. Je volána při vytváření přesné kopie stromu nebo v různých cvičeních.

• LinkedList<Integer> deleteWithoutRebalancing(AVLStructure node))

Odstranění uzlu ze stromu bez vyvážení. Volá se ze cvičení na odebrání uzlu z AVL stromu. Jako návratovou hodnotu má seznam obsahující informace o tom, který uzel byl vymazán, a který uzel byl jeho rodič.

## **Třída RBTree**

Třída RBTree představuje červeno-černý strom. Reprezentace červeno-černého stromu je speciální zavedením speciálního uzlu nil zastupujícího hodnotu NULL. Tento uzel je zároveň zástupnou hodnotou pro list. Důležité atributy:

- **root** Ukazatel na uzel kořenu.
- **listOfString** Seznam řetězců, jsou do něj ukládány slovní popisy toho co se se stromem děje při provádění operací bez animace. Následně je vyzvednut třídou reprezentující strom a záznamy jsou ukázány uživateli.
- **nil** ukazatel na speciální černý prázdný uzel, tento uzel supluje hodnotu NULL.

Zajímavé metody jsou:

• RBTree()

Konstruktor stromu přiřazuje do atributu nil ukazatel na černý uzel s hodnotami NULL na místě ukazatele na rodiče a potomky.

• insertRebalance

Volána na konci metody přidání uzlu. Stará se o vyvážení stromu po přidání uzlu podle algoritmu uvedeném v teoretické části. Vyvážení je docíleno vhodnými rotacemi a přebarvováním uzlů.

• deleteRebalance

Volána na konci metody odebrání uzlu, pokud byl odstraněný uzel černý. Stará se o vyvážení podle algoritmu uvedeném v teoretické části. Vyvážení může spadnout do 4 různých případů pro levou stranu a 4 pro pravou.

#### **Třída BTree**

Třída BTree představuje B-strom. Důležité atributy:

**root** - Ukazatel na uzel kořenu.

**treeMaxDegree** - Hodnota řádu stromu. Do atributu je přidělena při vytvoření instance stromu na základě přijímaného parametru.

Zajímavé metody jsou:

• public Pair<BStructure, Integer> find(BStructure node, int key)

Metoda pro hledání prvku. Jako parametry přijímá ukazatel na uzel, ve kterém se má začít hledání a klíč hledaného prvku. Návratovou hodnotu pak tvoří instance vnořené třídy Pair<T,V>, do které na místo prvního argumentu ukládáme ukazatel na uzel ve kterém je nalezený prvek. Jako druhý argument uvádíme index, na kterém je daný prvek uložen. Pokud hledaný podstrom prvek neukazuje, pak je na místo indexu uložena hodnota NULL.

• insert

Metoda pro vložení prvku do stromu. Volá výše uvedenou metodu find pro nalezení uzlu, do kterého prvek patří. Pokud je po přidání prvku uzel větší než je maximální povolená hodnota, pak je volána metoda split(BStructure currentNode), která rozdělí uzel a přesune jeho prostřední prvek do rodiče.

• remove

Metoda pro odstranění prvku ze stromu. Pokud je odstraňovaný prvek v listu stromu, pak volá metodu removeKeyFromLeaf (BStructure node, int key) s ukazatelem na uzel a hodnotou prvku. Pokud odstraňovaný prvek není v listu, pak je pomocí metody findMinimum(BStructure node) volané s pravým podstromem, nalezen nejmenší prvek z pravého podstromu uzlu a ten je následně zkopírován na místo odstraňovaného prvku a vymazán z listu pomocí metody removeKeyFromLeaf. Pokud po odstranění uzlu klesne počet prvků pod minimum je volána metoda rebalance.

• rebalance

Metoda pro opravení B-stromu, pokud má jeden z jeho uzlů nedostatečný počet prvků. Pokud má takový uzel přímého sourozence s nadbytkem uzlů volá se metoda leftTransfer pokud je sourozenec levý nebo nebo rightTransfer pokud je sourozenec pravý. Pokud má přímý sourozenec přesně minimum prvků, pak se volá metoda mergeLeft nebo mergeRight. Levá nebo pravá metoda se volá podle toho, jestli je daný přímý sourozenec od uzlu vlevo nebo vpravo.

• copyTree

Metoda sloužící ke kopírování stromu do nově vytvořeného stromu. Postupně vkládá uzly ze stromu z parametru bTree do stromu z parametru copyOfTree. Volá se při ukládání stromu do historie undo nebo pokaždé, když je potřeba uchovat současnou podobu stromu.

#### <span id="page-20-0"></span>**2.2.3 Balík Representation**

Balík obsahující balíky jednotlivých stromů. V každém nalezneme třídu nezbytnou pro grafické znázornění daného stromu a třídy řídící jednotlivé operace nad stromy. Speciální balík je pak binaryTreeManager obsahující rozhraní pro operace hledání a průchodů u binárních stromů (BST, AVL strom, červeno-černý strom). Základ každé reprezentace stromu je třída TREErepresentation  $^{14}.$  $^{14}.$  $^{14}.$ Konstruktor této třídy vytváří ve spodní části přiděleného okna ovládací panel, který obsahuje prázdný box, ve kterém se zobrazuje slovní popis právě prováděné operace, textové pole pro zadání hodnoty klíče, tlačítka s operacemi, které jdou nad jednotlivým stromem provádět a konečně ovládání týkající se animací. Do horní části okna se pak vykresluje strom. Obsluha tlačítek s jednotlivými operacemi nad stromy pak volá příslušné metody tříd, které dohlíží nad danou operaci. Například obsluha tlačítka btnAddNode při zmáčknutí volá metodu addNode třídy addNodeManager.

Animace jednotlivých operací jsou řešeny pomocí drobných animací, které jsou spuštěny jedna za druhou. Například při hledání uzlu vytváříme animaci pro pohyb TranslateTransition pro každou cestu od jednoho uzlu ke druhému. Tyto drobné animace jsou vloženy do sekvenční animace SequentialTransition. Tato animace po spuštění přehrává postupně všechny animace do ní vložené v pořadí, v jakém byly vloženy. Díky tomuto přístupu můžeme kdykoliv pomocí metody pause() třídy SequentialTransition() zastavit animaci bez zjišťování, která drobná animace zrovna běží. V aplikaci jsou pak zastoupeny tyto druhy animací:

- **FadeTransition** V daném času zprůhledňuje/zneprůhledňuje daný objekt průběžnou aktualizací jeho atributu opacity.
- **FillTransition** V daném čase mění barvu daného objektu.
- **ParallelTransition** Umožňuje spuštění více animací současně.
- **ScaleTransition** V daném čase zvětšuje/zmenšuje objekt průběžnou aktualizací jeho scaleX, scaleY, scaleZ atributů.

**SequentialTransition** - Umožňuje spuštění více animací za sebou.

**StrokeTransition** - V daném čase mění barvu obrysu objektu.

Pro zpřehlednění dokumentace dále uvedeme popis TREErepresentation zvlášť pro binární stromy a zvlášť pro B-stromy. Následně budou zmíněny rozhraní pro vyhledávací a průchodové operace binárních stromů a třídy řídící vložení a odebrání pro všechny stromy.

<span id="page-20-1"></span><sup>14</sup>místo TREE dosaďme RBTree pro červeno-černé stromy, BTree pro B-stromy, AVLTree pro AVL stromy, BSTree pro BST.

#### **Třídy TREErepresentation pro binární stromy**

Jednotlivé implementace třídy TREErepresentation se strom od stromu liší podle specifikací a potřeb daného stromu. Obecné zásady metod jsou však stejné:

• printTree(Structure node)

Pro uzel na vstupu vytvoří StackPane, který reprezentuje daný uzel vizuálně. StackPane je poté uložen do atributu daného uzlu a přidán do vykreslovací plochy. Na závěr metoda volá equalizeTree a případně moveTreeToRight či moveTreeToLeft.

• printAllTreePrep()

Vytvoří novou instanci stromu, do které postupně vkládá skrz rekurzivní metodu printAllTreeStructure node) všechny uzly z původního stromu. Tak se tiskne celý strom, kde každý uzel dostane nové koordináty.

• createCopyOfTree()

Vytvoří kopii stromu. Ta se hodí například při práci s undo funkcionalitou.

• addTreeToUndo(Tree tree)

Přidá do *undo* zásobníku strom na vstupu.

• doUndo()

Z vrcholu undo zásobníku je získán strom a pomocí metody printAllTree je vytisknut do hlavní plochy.

• deleteTree()

Vymaže aktuální strom.

• skipAnimation()

Dá povel k přeskočení animace. Animace pak nedobíhá do konce, místo ní je rovnou tisknut výsledek dané operace. Lze zavolat pouze, pokud existuje běžící animace.

• addListenersToStackOfNodes()

Každému uzlu přiřadí listener, který reaguje na kliknutí na daný uzel. V takovém případě je daný uzel zvýrazněn a jeho hodnota klíče je vepsána v textovém poli.

• equalizeTree(Structure node)

Prochází daný strom a hledá uzly, které jsou nad sebou. Stará se o to, aby byl strom roztažen do šířky a nikdy nedošlo ke kolizi dvou uzlů.

• moveTreeToRight(Structure node, double difference)

Pokud by přidání nového uzlu (nebo rotace u AVL a červeno-černých stromů) způsobilo posunutí stromu mimo levou stranu kreslícího plánu, bude strom posunut doprava.

#### **Třída BTreeRepresentation**

Třída slouží k reprezentaci B-stromu. Na rozdíl od tříd pro binární stromy v dolní části obrazovky najdeme skupinu přepínačů pro zvolení příslušného řádu stromu. Při výběru řádu je vymazán současný strom, proto je v takovém případě zobrazen dialog dotazující se uživatele, zda si je jistý. Zajímavé metody:

• printTree

Na rozdíl u metod u binárních stromů tiskne printTree celý strom. Uzlu je zde přidělen kontejner Group, ve kterém jsou umístěny jednotlivé prvky v kontejnerech StackPane. Celý uzel je pak ohraničen obdélníkem. Správné symetrické umístění jednotlivých uzlů na ose *x* se počítá pomocí základny z listů dosažitelných z daného uzlu.

• findChildsCoords

Pro uzel na vstupu najde startovní a konečnou pozici listů dosažitelných z daného uzlu. Tyto pozice pak uloží do listu na pozice 0 a 1 a vrátí návratovou hodnotou.

• leafsSize

Metoda počítá celkovou šířku poslední úrovně stromu (obsahující listy). Pomocí této hodnoty je pak počítána počáteční souřadnice *x* pro umístění kořene stromu.

## **Rozhraní FindNode<T,V>**

Slouží k nalezení uzlu ve stromu. Dané rozhraní implementují třídy:

- BSTFindNodeManager
- RBTFindNodeManager
- AVLFindNodeManager

Výpis některých metod implementovaných třídami:

• findNode

Voláno z obsluhy tlačítka pro hledání prvku. Dále volá animateSearchNode nebo findNodeWithoutAnimation v závislosti na tom, jestli jsou zapnuté animace.

• findNodeWithoutAnimation

Vyhledání prvku bez animace.

• animateSearchNode(V searchKey))

Vyhledání prvků s animací.

## **Rozhraní FindMinimumMaximum<T>**

Slouží k nalezení nejmenšího nebo největšího prvku ve stromu. Dané rozhraní implementují třídy:

- BSTMinimumMaximumManager
- RBTMinimumMaximumManager
- AVLMinimumMaximumManager

Výpis některých metod implementovaných třídami:

• findMaximalNode

Voláno z obsluhy tlačítka pro hledání nejmenšího či největšího prvku. Dále volá metody animateSearchMinimumMaximumNode(boolean isMinimum) nebo findMaximumWithoutAnimation() v závislosti na tom, jestli jsou zapnuté animace.

• animateSearchMinimumMaximumNode(boolean isMinimum))

Volá metody pro zahájení animace pro vyhledání nejmenšího nebo největšího prvku.

## **Rozhraní Walk<T>**

Slouží k jednotlivých průchodům stromu do hloubky. Dané rozhraní implementují třídy:

- BSTWalkManager
- RBTWalkManager
- AVLWalkManager

Výpis některých metod implementovaných třídami:

• walkIno

Voláno z obsluhy tlačítka pro průchod stromem inorder. Dále volá metody walkInoAnimation nebo walkInoWithoutAnimation v závislosti na tom, jestli jsou zapnuté animace.

• walkInoAnimation

Metoda pro animování průchodu stromem inorder.

• walkInoWithoutAnimation

Metoda pro průchod stromem inorder bez animace.

Rozhraní a třídy pak obsahují metody i pro průchod postorder a preorder.

## **Rozhraní WalkBFS<T>**

Slouží k průchodu stromu do šířky. Dané rozhraní implementují třídy:

- BSTWalkBFSManager
- RBTWalkBFSManager
- AVLWalkBFSManager

Výpis některých metod implementovaných třídami:

• ParallelTransition createScaleAnimation(final T node))

Vytvoří animaci, při které každý procházený uzel na chvíli zvětší svou velikost a následně se vrátí do původního stavu.

• walkBFSAnimation

Metoda pro animování průchodu stromem do šířky.

• walkBFSWithoutAnimation(T node)

Metoda pro průchod stromem do šířky bez animace.

## **Třída BSTAddNodeManager**

Třída BSTAddNodeManager obstarává operace přidání prvku do binárního vyhledávacího stromu. Obsahuje jak metodu pro přidání prvku bez animace tak s ní. Při animování se používá označení aktuálního uzlu kruhem s transparentní výplní a barevným okrajem. Zajímavé metody:

• moveCircle

Metoda vybírá další prvek na cestě k umístění přidávaného prvku. Obsahuje animaci měnící barvu obrysu označení aktuálního uzlu z fialové na červenou. Dále volá metodu moveAnimation.

• moveAnimation

Metoda obsahuje animaci pro pohyb označení uzlu k uzlu o jednu úroveň níže. Volá zpátky metodu moveCircle. Metody se navzájem volají tak dlouho, dokud se označení nedostane na místo, na které se má uložit nový prvek. moveAnimation.

#### **Třída BSTRemoveNodeManager**

Třída BSTRemoveNodeManager slouží k obsluze operace smazání uzlu z binárního vyhledávacího stromu. Jako ostatní obsluhy operací obsahuje metody k animovanému i neanimovanému smazání uzlu. Zajímavé metody:

• deleteAnimationOneChildFinal

Metoda volaná na závěr animace smazání prvku, který má pouze jednoho potomka. Animace smazání je tvořena pomocí metod FadeTransition, které jednotlivé objekty v daném čase zprůhledňují a tím vytváří dojem jejich mizení. Pokud má mazaný uzel rodiče, pak mizí stejnou animací i přímka spojující potomka s mazaným uzlem. Za pomocí FadeTransition lze pak vytvořit i animaci s opačným efektem, tedy postupným zviditelněným objektu díky změně jeho atributu průhlednosti. Toho se využívá při animaci přidání nové přímky spojující potomka mazaného uzlu a rodiče mazaného uzlu.

• subTreeMinimumAnimation

Metoda volaná při mazání uzlu, který má dva potomky. V tomto případě metoda vytváří animace, které znázorňují cestu vedoucí k nejmenšímu uzlu jeho pravého podstromu.

#### **Třída AVLAddNodeManager**

Třída AVLAddNodeManager obstarává operace přidání prvku do AVL stromu. Obsahuje metody pro animování přidání prvku a následné vyvážení stromu pomocí rotací. Zajímavé metody:

• moveNodeAfterRotation

Metoda volaná z updateBalanceLeft a updateBalanceRight po animaci každé rotaci. Jako parametry bere odkazy na dva stromy. Tyto stromy se liší umístěním uzlů. Zatímco v originalNode je uložený uzel s polohou před rotací, v newPositionNode je uzel s polohou po rotaci. Následně je vypočítána animace pohybu, která přemístí starý uzel na pozice nového uzlu. Nové pozice uzlů jsou vypočítány díky pomoci metod z třídy AVLTreeRepresentation printAllTreeLogicPrep.

• updateBalanceLeft

Metoda pro animaci změn při opravování vlastnosti AVL stromu po přidání prvku. Metoda je napsaná pro případ, kdy je uzel levým potomkem svého rodiče. K metodě existuje zrcadlová metoda updateBalanceRight, která obstarává animace pro případ pravého potomka. Samotná metoda je rozdělena na několik animačních částí. Jako první je do seznamu s animacemi zapsána animace pro zobrazení změny balančního faktoru. Pokud se uzel po změně balančního faktoru dostane do nevyrovnaného stavu, je volána metoda pro příslušnou rotaci a s ní spojené animace.

#### **Třída AVLRemoveNodeManager**

Třída AVLRemoveNodeManager obstarává operace odstranění prvku z AVL stromu. Obsahuje metody pro animování odstranění prvku a následné vyvážení stromu vhodnými rotacemi. Tyto metody jsou podobné metodám z třídy AVLAddNodeManager.

## **Třída RBTAddNodeManager**

Třída RBTAddNodeManager obstarává operace přidání prvku do červeno-černého stromu. Obsahuje metody pro přidání prvku a následné vyvážení stromu. Vyvážení je animované pomocí animací pro změnu barvy u přebarvování uzlu a animací pro pohyb u rotace.

## **Třída RBTRemoveNodeManager**

Třída RBTRemoveNodeManager obstarává operace odebrání prvku z červenočerného stromu. Je komplikovanější než třída pro přidání prvku, protože je potřeba v některých případech animovat i uzel, který byl odebrán ze stromu. ten pak již nemá svou grafickou reprezentaci. Proto je nutné vytvořit pro něj zástupný uzel, nazvaný dummyNode, který ho zastupuje při animování.

#### **Třída BTreeAddNodeManager**

Třída BTreeAddNodeManager obstarává operace vložení prvku do B-stromu. Pro vyvážení uzlu při překročení maximální velikosti po přidání prvku se volá metoda splitRoot či splitNonRoot v závislosti na tom, zda byl přeplněný uzel kořen.

#### **Třída BTreeRemoveNodeManager**

Třída BTreeAddNodeManager obstarává operace odstranění prvku z B-stromu. Při nedostatku prvků v uzlu jsou volány metody leftTransfer pokud má levý přímý potomek více než minimum prvků nebo rightTransfer pokud má uzel pravého sourozence více než minimum prvků. Pokud má přímého sourozence s minimálním počtem prvků volají se metody pro spojení těchto prvků mergeLeft či mergeRight. U tříd BTreeAddNodeManager a BTreeAddNodeManager se nejčastěji používá animace pro změnu obrysu uzlu, či prvku v něm uloženém.

#### <span id="page-26-0"></span>**2.2.4 Balík Test**

Obsahuje balíky jednotlivých stromů. V každém balíku pak se nacházejí třídy s různými druhy testů. Při vytváření testů byl kladen důraz na interakci uživatele s aplikací, vedení uživatele ke správnému výsledku a variabilitu testů. Každý test v balíku je pak v rámci svého druhu náhodně generován. Různé testy pak mají různou povahu. U některých musí uživatel vypisovat správné odpovědi do připravených textových polí, u jiných klikat na příslušné uzly stromu nebo vybírat odpověď na otázku z nabízených možností. Každý test pak obsahuje možnost zobrazení řešení a vygenerování nového problému.

Všechny stromy mají dvě třídy testů na přidání a odebrání prvku. BST navíc obsahuje testy na průchod stromem do hloubky i do šířky. AVL strom obsahuje navíc testy na ohodnocování balančních faktorů stromu a jednoduchý test na poznávání rotací. Následují jednotlivé třídy balíku s vybranými metodami.

#### **Třída InorderExercise**

Třída InorderExercise spravuje test na inorder průchod binárním vyhledávacím stromem. Kromě třídy InorderExercise obsahuje balík další 3 třídy věnující se průchodům stromem (preorder, postorder, do šířky). Tyto třídy jsou řešeny stejným způsobem jako třída InorderExercise, proto je nebudeme uvádět. V tomto testu je vytvořen strom o deseti uzlech. Uzly v tomto stromy jsou losovány náhodným generátorem s rozsahem od nuly do devatenácti. Uživatel má za úkol do deseti připravených textových polí vyplnit posloupnost, v jaké by prošel daný strom průchodem inorder. Při odeslání odpovědi pak správně vyplněná pole zezelenají, zatímco špatně vyplněná pole zčervenají. Správné řešení testu je uloženo v atributu listOfInorder.

#### **Třída InsertExerciseBST**

Třída InsertExerciseBST spravuje test na přidávání prvku do binárního vyhledávacího stromu. Uživatel má za úkol přidat uzel do náhodně generovaného stromu. Na StackPane uzlů jsou navázány události kliknutí myši. Uživatel má za úkol kliknout na uzel, který bude rodičem přidávaného prvku. Pokud uživatel vybere správný uzel, musí vybrat, jestli se prvek stane levým nebo pravým potomkem uzlu.

#### **Třída RemoveExerciseBST**

Třída RemoveExerciseBST spravuje test na odebírání prvku z binárního vyhledávacího stromu. Test je realizován sérii klikání na uzly. O současném úkolu informuje uživatele text v dolní části okna.

#### **Třída BalanceFactorExercise**

Třída BalanceFactorExercise spravuje test na poznávání balančních faktorů u AVL stromů. Balanční faktory u náhodně generovaného stromu jsou skryty otazníky. Uživatel k jednotlivým klíčům píše do textového pole čísla balančních faktorů. Při správné odpovědi je otazník nahrazen hodnotou.

#### **Třída InsertExerciseAVL**

Třída InsertExerciseAVL spravuje test na vyvážení AVL stromu po přidání prvku. Je vygenerován náhodný strom a do něj přidám náhodný prvek. Při tomto přidávání se využívá metoda umožnující přidat prvek bez vyvážení stromu. Uživatel je veden otázkami a odpovídá pomocí tlačítek z předem daných odpovědí, dokud není strom vyvážen.

#### **Třída RemoveExerciseAVL**

Třída RemoveExerciseAVL spravuje test na vyvážení AVL stromu po odebrání prvku. Je vygenerován náhodný strom a z něj odebrán náhodný prvek. Uživatel je veden otázkami a odpovídá pomocí tlačítek z předem daných odpovědí, dokud není strom vyvážen.

#### **Třída RotationExercise**

Třída RotationExercise spravuje test na rotace AVL stromu. Je vygenerována náhodná část nevyváženého stromu o třech uzlech se zadanými balančními faktory. Uživatel pak vybírá vhodnou rotaci.

## **Třída InsertExerciseRBT**

Třída InsertExerciseRBT funguje obdobně jako třída pro testování AVL vyvážení po přidání prvku. Zde se jedná o vyvážení po přidání prvku do červenočerného stromu.

#### **Třída RemoveExerciseRBT**

Třída RemoveExerciseRBT funguje obdobně jako třída pro testování AVL vyvážení po odebrání prvku. Zde se jedná o vyvážení po odebrání prvku z červenočerného stromu.

#### **Třída InsertExerciseBT**

Třída InsertExerciseBT spravuje přidání prvku do B-stromu řádu 3. Generovaný strom obsahuje 20 prvků v rozmezí hodnot jedna až třicet. Uživatel odpovídá na otázky pomocí tlačítek a textových polí.

## **Třída RemoveExerciseBT**

Třída RemoveExerciseBT spravuje odebrání prvku z B-stromu řádu 5. Generovaný strom obsahuje 20 prvků v rozmezí hodnot jedna až třicet. Uživatel odpovídá na otázky pomocí tlačítek a textových polí.

## <span id="page-29-0"></span>**3 Uživatelská dokumentace**

Uživatelská dokumentace obsahuje návod ke spuštění aplikace a k její obsluze. Popisuje jednotlivé ovládací komponenty a práci s nimi.

## <span id="page-29-1"></span>**3.1 Instalace a spuštění**

Před samotným spuštěním aplikace je potřeba stáhnout a nainstalovat *Java Runtime Environment*, běhové prostředí jazyka *Java* a to alespoň ve verzi *8.51*. Toto prostředí je možné stáhnout ze stránek výrobce ve verzi pro Windows, Linux i Mac OS[2](#page-29-5) . Aplikaci samotnou není nutné instalovat. Stačí pouze zkopírovat z adresáře /bin soubor EducTree.java a spustit ho dvojklikem nebo příkazem java -jar EducTree.java. Uživatelé Windows mohou zkopírovat z adresáře /bin adresář standalone obsahující verzi aplikace se zabaleným běhovým prostředím. Při spuštění této aplikace uživatel nemusí mít nainstalované *Java Runtime Environment*.

Aplikace byla testována na platformě *Windows 8*, *Windows 8.1*, *Windows 10* a linuxové distribuci *Ubuntu*.

## <span id="page-29-2"></span>**3.2 Hlavní okno**

Při spuštění aplikace se uživateli zobrazí okno [2,](#page-30-1) v jehož levé části se nachází hlavní menu aplikace sloužící k navigaci, a v pravé části plocha aplikace, na které se zobrazují vybrané požadavky uživatele. Jako výchozí stránka je zde nastavena část teoretické části zabývající se grafy.

## <span id="page-29-3"></span>**3.3 Hlavní menu**

Hlavním navigačním prvkem celé aplikace je menu na levé straně, ve kterém můžeme vybírat z teorie reprezentace stromů nebo praktických cvičení, viz [3.](#page-31-0)

Dvojklikem na jednotlivé záložky je rozložíme a otevře se další specifičtější nabídka. V rámci teorie se se jedná o základy teorie grafů, stromů, binárních vyhledávacích stromů, AVL stromů, červeno-černých stromů a B-stromů. Pod reprezentací stromu můžeme vybírat ze stejných stromů, které následně můžeme vytvářet, mazat a provádět na nich základní operace. Poslední záložkou je pak záložka Cvičení obsahující možnost testování uživatele na různých testech pro všechny druhy popisovaných stromů. Dále se v menu nachází nápověda, stránka o aplikaci a možnost ukončení aplikace.

#### <span id="page-29-4"></span>**3.4 Horní menu teorie**

Při rozkliknutí BST stromů, AVL stromů, červeno-černých stromů nebo B-stromů pod záložkou Teorie objeví se v hlavním okně učební text s charakteristikou

<span id="page-29-5"></span><sup>&</sup>lt;sup>2</sup><http://www.oracle.com/technetwork/java/javase/downloads/index.html>

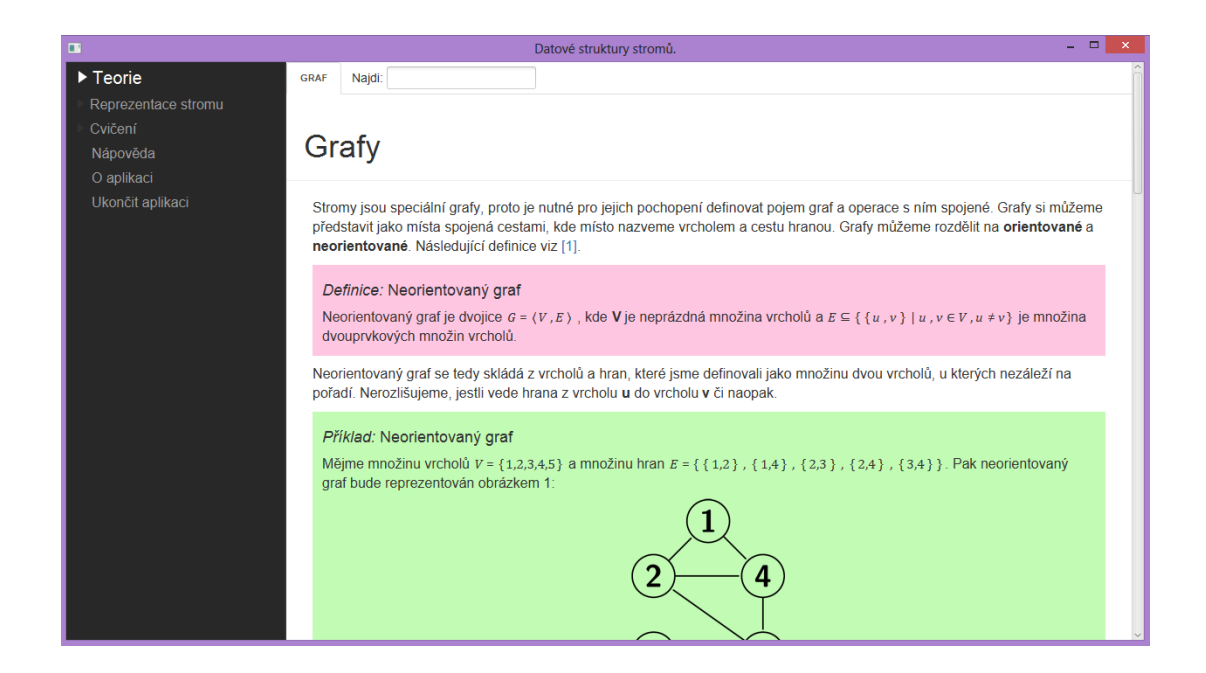

Obrázek 2: Hlavní okno aplikace.

<span id="page-30-1"></span>daného stromu. Pro další navigaci mezi jednotlivými kapitolami o daném stromu pak slouží horní vedlejší menu [4.](#page-32-0)

## <span id="page-30-0"></span>**3.5 Operační menu binárních stromů**

Při rozkliknutí jednoho z binárních stromů pod záložkou Reprezentace stromu se objeví ve spodní části obrazovky menu umožnující operace nad daným stromem [5.](#page-32-1) Dále obsahuje více kontrolních prvků, proto si je popíšeme tak, jak se nachází v menu zleva doprava.

## **Okno s výpisem**

V levé části spodního menu se nachází okno, do kterého jsou vypisovány v reálném čase proměny daného uzlu. Toto okno má čistě informační hodnotu a uživatel s ním nemůže interagovat.

## **Tlačítka základních operací**

Tlačítka operací slouží k provádění samotných operací nad stromem. Pokud chce uživatel vložit nový prvek do stromu, musí nejprve do textového pole uvést jeho hodnotu nebo může zmáčknout tlačítko *Náhodné číslo*, které do pole dosadí náhodné číslo v rozmezí 0 až 99. Poté může uživatel zmáčknout tlačítko *Přidat uzel*, které zavolá obsluhu dané operace. Další možností je odebrání uzlu v z daného stromu. K tomu slouží tlačítko *Odebrat uzel*. Při odebrání uzlu je Teorie

<span id="page-31-0"></span>▼ Reprezentace stromu Binární vyhledávací strom Červeno-černý strom AVL strom **B** strom Cvičení Nápověda O aplikaci Ukončit aplikaci

<span id="page-32-0"></span>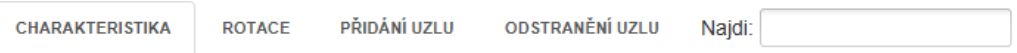

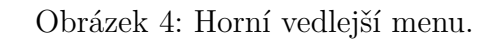

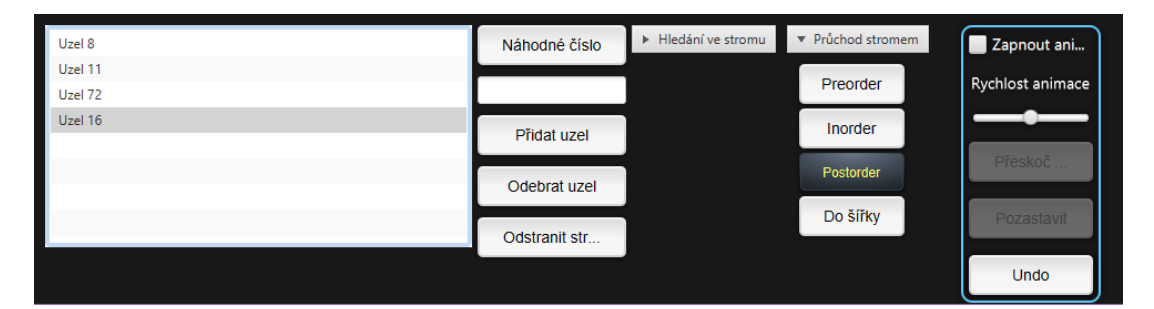

Obrázek 5: Operační menu binárních stromů.

<span id="page-32-1"></span>nutné specifikovat, který uzel má být vymazán. To může být provedeno dvěma způsoby:

- 1. Vypsáním dané hodnoty do textového pole.
- 2. Kliknutím na daný uzel v reprezentaci stromu v horní části obrazovky.

Dale uživatel může odstranit celý strom pomocí tlačítka *Odstranit strom*.

#### **Rolovací menu hledání ve stromu**

Po rozkliknutí rolovacího menu *Hledání ve stromu* se objeví další tři tlačítka:

- Najít uzel
- Minimum
- Maximum

Tyto tlačítka slouží k vyhledávání ve stromu. Po zmáčknutí tlačítka *Minimum* nebo *Maximum* je nalezen nejmenší (největší) uzel stromu. Tlačítko *Najít uzel* hledá uzel, jehož hodnota je vypsána do textového pole nebo uzel, na který uživatel klikne.

#### **Rolovací menu průchod stromem**

Po rozkliknutí rolovacího menu *Průchod stromem* se objeví další čtyři tlačítka:

- Preorder
- Inorder
- PostOrder
- Do šířky

Každé z těchto tlačítek pak volá obsluhu, která provede daný průchod stromem podle zvoleného tlačítka.

#### **Tlačítka animace**

Úplně vpravo dolního menu se pak nachází kontrolní prvky ohraničené tyrkysovým obdélníkem. Tyto prvky pracují s konceptem animace a možností vrátit strom do předešlého stavu. Konkrétní prvky této části jsou:

- **Zapnout animace** Box, který nabývá dvou hodnot. Může být zaškrtnutý nebo ne. Pokud ho uživatel zaškrtne, budou všechny operace nad stromem prováděny s animací.
- **Rychlost animací** Posuvný jezdec, kterým jde regulovat rychlost animací. Při nastavení jezdce úplně vlevo budou animace nejpomalejší. Při nastavení jezdce úplně vpravo budou animace nejrychlejší. Ve výchozím nastavení je jezdec uprostřed. Rychlost animace se nedá měnit v průběhu animace.
- **Přeskočit animaci** Tlačítko s funkcí okamžitého ukončení animace. Při použití ukončí danou animaci v průběhu a rovnou zobrazí strom po skončení operace. Tlačítko nelze spustit, pokud žádná animace neběží.
- **Pozastavit/Spustit** Tlačítko mění svůj název v závislosti na tom, v jakém stavu se nachází. Výchozí hodnota je slovo *Pozastavit*. V takovém stavu při zmáčknutí tlačítka dojde k pozastavení animace a změně názvu na *Spustit*. Při zmáčknutí tlačítka během druhého stavu, dojde k opětovnému spuštění animace a změně názvu na *Pozastavit*. Tlačítko nelze použít, pokud neběží žádná animace.
- **Undo** Poslední tlačítko celého menu. Při zmáčknutí se vrátí strom do předešlého stavu před operaci, která ho nějákým způsobem pozměnila. Lze použít vícekrát, pokud byl daný strom vícekrát měněn.

#### **Stav případů červeno-černých stromů**

Červeno-černý strom, kromě výše zmíněných kontrolních prvků ovládacího menu, obsahuje sérii 4 kulatých indikátorů stavů nad oknem s výpise[m6.](#page-34-2) Tyto stavy symbolizují vstupy do jednotlivých 4 případů vyvážení při přidávání či odstraňování uzlu. Pokud je zaplá animace, pak při vstupu do případu proběhne krátká animace rozsvícení daného indikátoru stavu. To společně se slovním výpisem pomáhá uživateli v orientaci mezi případy u vyvážení červeno-černých stromů.

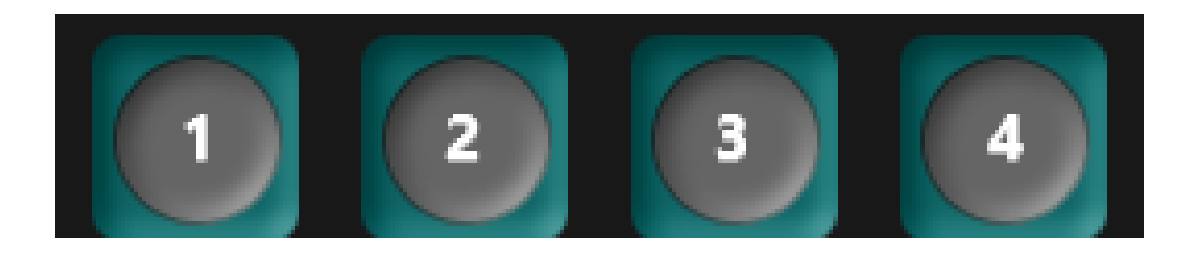

Obrázek 6: Stav indikátorů případů u červeno-černých stromů.

<span id="page-34-2"></span>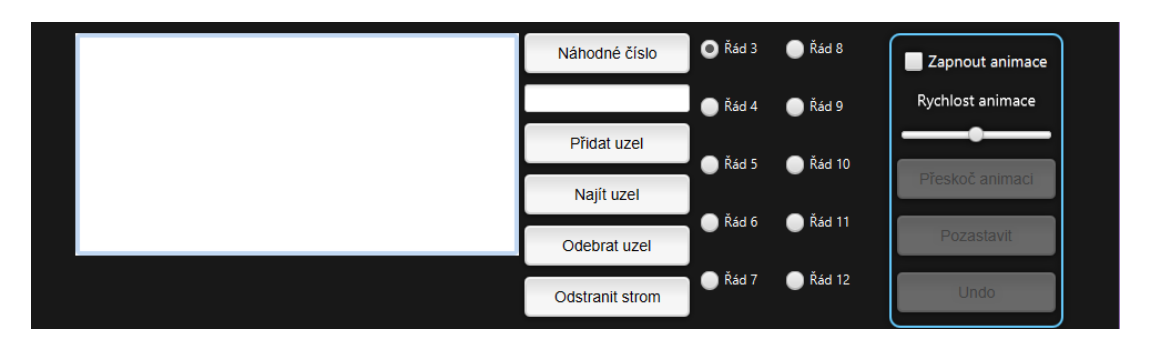

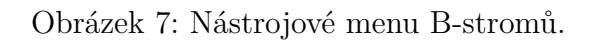

## <span id="page-34-3"></span><span id="page-34-0"></span>**3.6 Nástrojové menu B-stromů**

Operační menu u B-stromů je podobné operačnímu menu binárních stromů. Jediným rozdílem je nahrazení rolovacích menu pro hledání ve stromu a průchod stromem sérií dvanácti přepínač[ů7.](#page-34-3) Tyto přepínače udávají hodnotu řádu stromu. Zapnutý může být vždy jen jeden. Při změně přepínače je vymazán současný strom a vytvořen nový prázdný s daným řádem z přepínače. Protože takové chování je destruktivní a uživatel by si ho nemusel být vědom, je při změně přepínače v době, kdy má uživatel vytvořený strom s alespoň jedním uzlem, vyvolán dialog informující uživatele o smazání uzlu a čekající na jeho souhlas nebo zrušení přepnutí řádu.

## <span id="page-34-1"></span>**3.7 Menu cvičení**

Jednotlivé testy pro testování uživatele nemají jednotné ovládací prvky. Uvedeme si proto pár příkladů, jak mohou tyto testy vypadat. V některých případech jako jsou například průchody stromem, je třeba do textových polí vypsat čísla uzlů ve správném pořadí podle instrukcí v horní části. Ve spodní části se nachází tlačítko pro vyhodnocení. Kolonky se zabarví do zelena/červena podle toho, jestli je odpověď správná/špatná. Tlačítko *Další úkol* vygeneruje další příklad a *Řešení* vepíše správné odpovědi [8.](#page-35-0)

Další druh cvičení probíhá výběrem správné odpovědi podle druhu otázky. Součástí jsou opět tlačítka pro nový úkol a správné řešení. Součástí některých

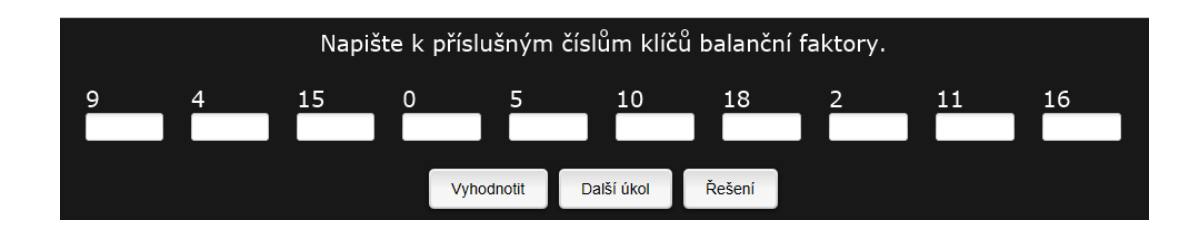

<span id="page-35-0"></span>Obrázek 8: Cvičení průchodu binárním vyhledávacím stromem.

cvičení je i série dvou obrázku ukazující, zda je vaše odpověď správná či nikoliv [9.](#page-36-0) [10.](#page-36-1)

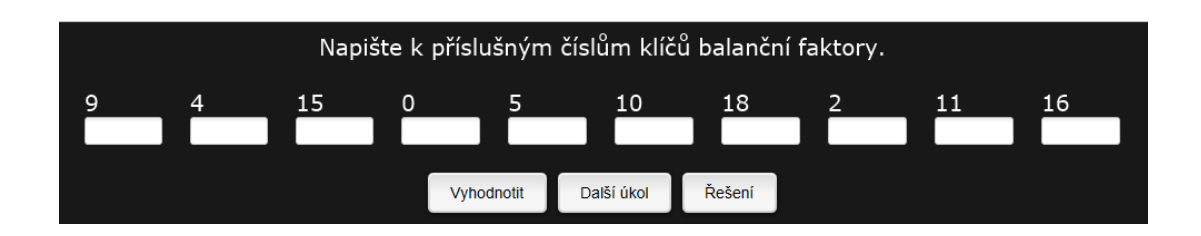

<span id="page-36-0"></span>Obrázek 9: Cvičení na přidání uzlu do stromu.

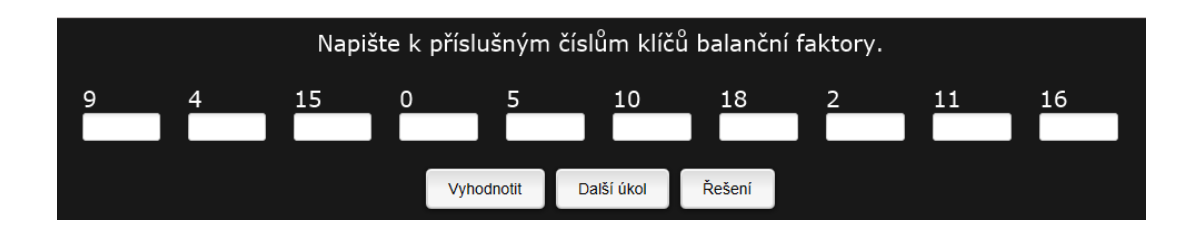

<span id="page-36-1"></span>Obrázek 10: Cvičení na odebrání prvku ze stromu.

## <span id="page-37-0"></span>**Závěr**

Výsledkem bakalářské práce je vzdělávací aplikace určená pro podporu výuky datových struktur stromů.Na základě specifikace požadavků byla aplikace rozdělena na tři části. První část obsahuje teoretické poznatky k výuce. Uživatel se zde seznámí s grafy, stromy a s reprezentacemi binárních vyhledávacích stromů, AVL stromů, červeno-černých stromů a B-stromů. Text obsahuje postupy algoritmů základních operací nad těmito stromy. V druhé části jsou implementovány použité algoritmy do podoby grafické reprezentace, ve které může uživatel tvořit výše zmíněné stromy a sledovat průběh operací nad nimi. Třetí část nabízí uživateli možnost otestovat své vědomosti v interaktivních testech nad náhodně generovanými stromy. Cílem této bakalářské práce bylo vytvoření vzdělávací aplikace pro podporu výuky datových struktur stromů. Aplikace skýtá příležitosti k možnému vylepšení v budoucnu. Jako první se nabízí rozšíření o další datové struktury stromů, například o 2-3-4 stromy nebo B+ stromy. Dalším možným vylepšením by bylo přeložení textu i aplikace do jiných jazyků. S tím souvisí i vytvoření způsobu pro upravování a přidávání učebních textů přímo v aplikaci. Uživatelské prostředí by mohlo být obohaceno o nastavení fontů písem a barevných schémat. Tato funkcionalita by vzhledem k možnostem JavyFX a CSS mohla být relativně snadno implementována.

## <span id="page-38-0"></span>**A Obsah přiloženého CD/DVD**

#### **bin/**

Program EDUCTREE, spustitelný přímo z CD/DVD. Adresář Standalone obsahující spustitelnou verzi pro Windows, která nepotřebuje ke svému běhu Java Runtime Environment.

#### **doc/**

Text práce ve formátu PDF, vytvořený s použitím závazného stylu KI PřF UP v Olomouci pro závěrečné práce, včetně všech příloh, a všechny soubory potřebné pro bezproblémové vygenerování PDF dokumentu textu (v ZIP archivu), tj. zdrojový text textu, vložené obrázky, apod.

#### **src/**

Kompletní zdrojové texty programu EDUCTREE.

#### **readme.txt**

Instrukce pro instalaci a spuštění programu EDUCTREE, včetně všech požadavků pro jeho bezproblémový provoz.

U veškerých cizích převzatých materiálů obsažených na CD/DVD jejich zahrnutí dovolují podmínky pro jejich šíření nebo přiložený souhlas držitele copyrightu. Pro všechny použité (a citované) materiály, u kterých toto není splněno a nejsou tak obsaženy na CD/DVD, je uveden jejich zdroj (např. webová adresa) v bibliografii nebo textu práce nebo v souboru readme.txt.

## <span id="page-39-7"></span><span id="page-39-0"></span>**Literatura**

- [1] Thomas H. Cormen .. [et]. Introduction to algorithms. 2nd. ed., 10th printing. Cambridge (Massachusetts): MIT Press, 2007. ISBN 0262531968.
- <span id="page-39-6"></span>[2] Open-source renderovací jádro WebKit LATEX Dostupné z: <http://www.webkit.org/>
- [3] Typografický systém LATEX Dostupné z: <http://www.latex-project.org>
- <span id="page-39-2"></span>[4] Požadavky na státní závěrečnou zkoušku pro obor Informatika Dostupné z: [http://www.inf.upol.cz/downloads/studium/2015\\_INFv01\\_bc.pdf](http://www.inf.upol.cz/downloads/studium/2015_INFv01_bc.pdf)
- <span id="page-39-1"></span>[5] Požadavky na státní závěrečnou zkoušku pro obor Aplikovaná informatika Dostupné z: [http://www.inf.upol.cz/downloads/studium/2015\\_APLINFv01\\_bc.pdf](http://www.inf.upol.cz/downloads/studium/2015_APLINFv01_bc.pdf)
- <span id="page-39-4"></span>[6] PYPL PopularitY of Programming Language Dostupné z: <http://pypl.github.io/PYPL.html>
- <span id="page-39-3"></span>[7] TIOBE Programming Community Index Dostupné z: <http://www.tiobe.com/index.php/content/paperinfo/tpci/index.html>
- <span id="page-39-5"></span>[8] JavaFX Frequently Asked Questions Dostupné z: [http://www.oracle.com/technetwork/java/javafx/overview/faq-](http://www.oracle.com/technetwork/java/javafx/overview/faq-1446554.html)[1446554.html](http://www.oracle.com/technetwork/java/javafx/overview/faq-1446554.html)